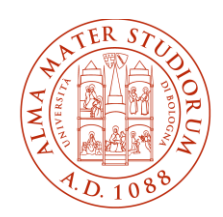

ALMA MATER STUDIORUM | DIPARTIMENTO UNIVERSITÀ DI BOLOGNA

DI BENI CULTURALI

# Avviso per l'ammissione ai Corsi di studio in Beni culturali e Storia, società e culture del Mediterraneo **Classe: L-1 – Cod. 9076/L-42 – Cod. 5974**

A.A. 2024/2025

*L'informativa relativa al trattamento dei dati personali, è consultabile alla pagina [www.unibo.it/PrivacyBandiCds](http://www.unibo.it/PrivacyBandiCds)*.

*Questa università ha da tempo avviato un importante lavoro di sensibilizzazione ai fini del contrasto agli stereotipi di genere. In quest'ottica si è deciso di dare maggiore visibilità linguistica alle differenze. Laddove in questo documento, unicamente a scopo di semplificazione, è usato il maschile la forma è da intendersi riferita in maniera inclusiva a tutte le persone che operano nell'ambito della comunità stessa.*

<span id="page-1-0"></span>*Laddove in questo documento, unicamente a scopo di semplificazione, è usato il maschile, la forma è da intendersi riferita in maniera inclusiva a tutte le persone che operano nell'ambito della comunità stessa.*

### **CALENDARIO IMMATRICOLAZIONI**

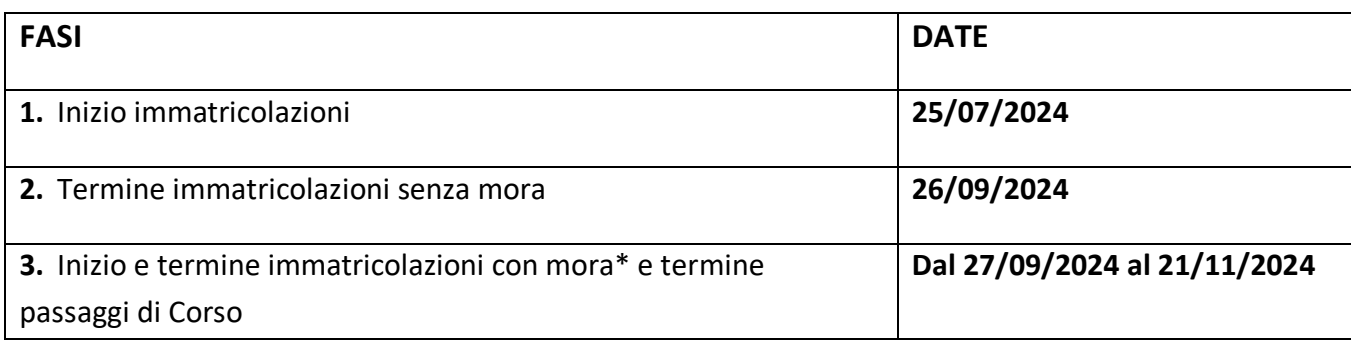

\*l'indennità di mora è pari a €30 fino a 30 giorni di ritardo dalla scadenza; dal 31° giorno è pari a 150 €.

### **1. REQUISITI E INFORMAZIONI GENERALI**

#### **1.1. REQUISITI DI ACCESSO**

Per immatricolarti devi:

- essere in possesso di almeno uno dei seguenti **titoli di studio**:
	- o Diploma di istruzione secondaria superiore di durata quinquennale (compresi istituti magistrali e licei artistici con superamento del corso annuale integrativo) o Laurea, conseguiti entro **il 30 dicembre 2024**, pena la decadenza dall'immatricolazione.
	- o Diploma sperimentale in 4 anni, rilasciato dagli istituti ammessi al piano nazionale per la sperimentazione di percorsi quadriennali di istruzione secondaria di secondo grado.
	- o Diploma rilasciato da istituti di istruzione secondaria superiore di durata quadriennale presso i quali non sia attivo l'anno integrativo*.* Con questo titolo hai l'obbligo di assolvere lo specifico debito formativo aggiuntivo presso l'Ateneo di Bologna entro il **31 marzo 2026,** il cui mancato superamento comporterà, nell'anno accademico successivo, l'iscrizione al primo anno come ripetente.
	- o Titolo di studio conseguito all'estero dopo dodici anni di scolarità, che consenta l'ammissione all'Università e al corso di laurea prescelto nel Paese ove è stato conseguito, secondo le norme stabilite nella Circolare MUR per l'A.A. 2024/2025 pubblicata sul sito [www.studiare-in-italia.it/studentistranieri/.](http://www.studiare-in-italia.it/studentistranieri/)

Consulta le informazioni di dettaglio su [www.unibo.it/IscrizioniLaureaTitoloEstero.](http://www.unibo.it/IscrizioniLaureaTitoloEstero)

• aver **sostenuto il TOLC-SU**, test necessario per verificare le conoscenze. Sono validi i TOLC – SU sostenuti in presenza o a casa dal 1° gennaio 2023. Alla pagin[a www.unibo.it/TOLC](http://www.unibo.it/TOLC) trovi informazioni generali sull'utilizzo del TOLC presso l'Ateneo di Bologna.

**Se hai una disabilità o disturbi specifici dell'apprendimento**, consulta l'[Allegato 1](#page-12-0) per richiedere l'adattamento della prova TOLC.

Il punteggio conseguito nel TOLC-SU è calcolato secondo i criteri riportati nell'[Allegato 1.](#page-12-0)

### **1.2. OFA (Obbligo Formativo Aggiuntivo)**

Se il punteggio ottenuto nel TOLC -SU è inferiore a **26/50** oppure inferiore a **16/30** nella sezione D "comprensione del testo e conoscenza della lingua italiana" devi assolvere l'Obbligo Formativo Aggiuntivo **OFA** entro il **31 Marzo 2026**.

Decorso tale termine, gli studenti con OFA non ancora assolti saranno iscritti al primo anno in qualità di ripetenti. L'iscrizione come ripetente al 1° anno di corso non consente di sostenere gli esami del 2° anno. In via residuale l'OFA si intenderà comunque assolto nel caso in cui, entro il 31 Marzo 2026 lo Studente abbia superato tutte le attività formative obbligatorie previste nel primo anno di corso**.** Per maggiori informazioni sull'OFA e sul riconoscimento di attestazione del possesso del requisito linguistico di livello pari o superiore al livello A2, consulta il sito del corso di studio.

#### **1.3. INDICAZIONI IMPORTANTI PER IL TOLC -SU**

**Con l'iscrizione al sito del CISIA per sostenere il TOLC-SU non si è direttamente immatricolati**. **Se non hai sostenuto il TOLC-SU al momento dell'immatricolazione**, anche per accesso ad anni successivi al primo, **non potrai immatricolarti** e la relativa procedura sarà automaticamente annullata. **Al momento dell'immatricolazione il sistema recupera automaticamente dal sito del CISIA l'ultimo TOLC-SU che hai sostenuto. Se hai sostenuto il TOLC-SU ma il sistema non lo recupera automaticamente, segui le indicazioni presenti su Studenti Online [\(www.studenti.unibo.it\)](http://www.studenti.unibo.it/).** 

In particolare devi caricare in formato pdf:

- la ricevuta del TOLC-SU sostenuto che trovi dentro la sezione "risultati test"; nella tua area riservata TOLC del CISIA;
- copia del codice fiscale (se sei un cittadino non-UE residente all'estero, dovrai indicare il codice fiscale generato da Studenti Online in fase di registrazione);
- copia del documento di riconoscimento (copia del passaporto se sei un cittadino non-UE residente all'estero).

Gli uffici effettueranno il controllo sulla documentazione ricevuta e verrà inviata alla tua casella istituzionale (nome.cognome@studio.unibo.it) una mail con l'esito dei controlli.

### **2. IMMATRICOLAZIONE**

Se hai i requisiti di accesso indicati al paragrafo 1.1, puoi immatricolarti entro i termini perentori previsti ne[l Calendario immatricolazioni.](#page-1-0)

Non è possibile l'immatricolazione con una prova TOLC diversa dal TOLC-SU. Usa le indicazioni riportate di seguito, in base alla tua casistica.

**Se ti immatricoli per la prima volta**, segui le istruzioni indicate al paragrafo 2.1 e tieni conto che:

• **se non ti sei ancora diplomato al momento dell'immatricolazione**, verifica su Studenti Online [\(www.studenti.unibo.it\)](http://www.studenti.unibo.it/) gli ulteriori passaggi da compiere;

- **se sei ancora minorenne** (ovvero di età inferiore a 18 anni) al momento dell'immatricolazione, scarica da questa [https://corsi.unibo.it/laurea/BeniCulturali/completa-procedura](https://corsi.unibo.it/laurea/BeniCulturali/completa-procedura-immatricolazione)[immatricolazione](https://corsi.unibo.it/laurea/BeniCulturali/completa-procedura-immatricolazione) il **modulo di responsabilità genitoriale** e invialo debitamente compilato e firmato dai tuoi genitori all'indirizzo email della [segreteria studenti](https://www.unibo.it/it/didattica/iscrizioni-trasferimenti-e-laurea/segreterie-studenti) competente per il corso in cui ti immatricoli;
- **se sei uno studente che richiede riconoscimenti di precedenti carriere**: dopo l'immatricolazione ed entro il **28 Novembre 2024,** verifica alla pagina [https://www.unibo.it/it/didattica/iscrizioni-trasferimenti-e-laurea/abbreviazione-di-corso,](https://www.unibo.it/it/didattica/iscrizioni-trasferimenti-e-laurea/abbreviazione-di-corso) le modalità di presentazione della richiesta;
- se hai una **certificazione di invalidità civile pari o superiore al 66% con certificazione ai sensi della legge 104/92, per avere l'esonero delle tasse** devi trasmettere, all'indirizzo mail della segreteria studenti competente per il corso di studio al quale vuoi iscriverti, il certificato attestante la tua condizione.

**Se sei un "cittadino non-UE residente all'estero"**, segui le istruzioni indicate al paragrafo 2.1;

Se ti immatricoli in caso di **trasferimento da altra Università** (trasferimento) o in caso di **cambio di corso di studio all'interno dell'Università di Bologna** (passaggio), segui le istruzioni indicate al paragrafo 2.2 o 2.3.

Le informazioni su **tasse e benefici** per il diritto allo studio sono riportate nel paragrafo 2.4.

#### **2.1. COME IMMATRICOLARSI PER LA PRIMA VOLTA**

Entro i termini perentori indicati nel [Calendario immatricolazioni,](#page-1-0) devi:

- **accedere a Studenti Online** [\(www.studenti.unibo.it\)](http://www.studenti.unibo.it/) tramite le credenziali **SPID o CIE**, selezionando "Registrati". Il sistema recupererà automaticamente i tuoi dati anagrafici e al termine creerà le tue credenziali di Ateneo [\(nome.cognome@studio.unibo.it\)](mailto:nome.cognome@studio.unibo.it). Puoi accedere con le credenziali di Ateneo:
	- o se sei un **minore** senza SPID o CIE: vai su [www.studenti.unibo.it](http://www.studenti.unibo.it/), scegli "Registrati" e segui le istruzioni;
	- o se sei uno **studente internazionale che non ha un documento di identità rilasciato in Italia** vai su Studenti Online [\(www.studenti.unibo.it\)](http://www.studenti.unibo.it/), scegli "Registrati" e successivamente "Registrazione studenti internazionali".

Al termine il sistema creerà le tue credenziali di Ateneo [\(nome.cognome@studio.unibo.it\)](mailto:nome.cognome@studio.unibo.it). Le credenziali istituzionali saranno richieste ad ogni accesso al proprio profilo personale.

• **scegliere "IMMATRICOLAZIONI, selezionare in "LAUREA" uno dei corsi di cui al presente avviso**  e inserire i dati richiesti dalla procedura, allegando la fotografia del viso formato tessera. In caso di false dichiarazioni, oltre a incorrere nelle pene stabilite dall'art. 496 del codice penale, decadi automaticamente dal diritto all'immatricolazione e dai benefici eventualmente ottenuti, senza diritto ad alcun rimborso delle somme pagate;

- **pagare** la prima rata (o in alternativa la monorata), secondo le modalità indicate su Studenti Online [\(www.studenti.unibo.it\)](http://www.studenti.unibo.it/). Il mancato pagamento entro i termini indicati nel [Calendario](#page-1-0)  [immatricolazioni](#page-1-0) comporta l'esclusione dalla procedura;
- **attivare la carriera studente:**
	- o se ti sei immatricolato accedendo con credenziali **SPID o CIE**: **se non ricadi in uno dei casi di cui ai punti successivi\***, dopo aver effettuato il pagamento ti verrà attivata direttamente la carriera universitaria, senza nessun ulteriore adempimento da parte tua;
	- o se ti sei immatricolato usando **username e password**: procedi con l'identificazione secondo le modalità che troverai nel dettaglio della pratica di immatricolazione su Studenti Online.

**\*Se rientri in uno dei casi sottoelencati, verifica di seguito gli ulteriori passi da compiere per attivare la carriera:**

- o **se sei un "cittadino non-UE equiparato" con titolo di studio conseguito in Italia:** devi far pervenire alla [segreteria studenti](https://www.unibo.it/it/didattica/iscrizioni-trasferimenti-e-laurea/segreterie-studenti) scrivendo a [segravenna@unibo.it](mailto:segravenna@unibo.it) la copia del permesso di soggiorno valido che consente l'equiparazione;
- o **se sei un "cittadino non-UE residente all'estero":** devi consultare le informazioni di dettaglio su [www.unibo.it/IscrizioniStudentiNonUE,](http://www.unibo.it/IscrizioniStudentiNonUE) accedere a Studenti Online [\(www.studenti.unibo.it](http://www.studenti.unibo.it/)), scegliere "BANDI", selezionare "Immatricolazione a.a. 24\_25 / caricamento dei documenti degli studenti internazionali e con titolo estero" e caricare copia del permesso di soggiorno valido o, se ancora non rilasciato, copia del visto di ingresso per studio e successivamente copia della ricevuta attestante l'avvenuta richiesta di permesso di soggiorno (con la quale la tua immatricolazione sarà accolta con riserva);
- o **se sei in possesso di un titolo di studio conseguito all'estero**: devi consultare le informazioni di dettaglio su [www.unibo.it/IscrizioniLaureaTitoloEstero,](http://www.unibo.it/IscrizioniLaureaTitoloEstero) accedere a Studenti Online [\(www.studenti.unibo.it](http://www.studenti.unibo.it/)), scegliere "BANDI", selezionare "Immatricolazione a.a. 24\_25 / caricamento dei documenti degli studenti internazionali e con titolo estero" e caricare la documentazione relativa al titolo, **entro e non oltre il 28/02/2025**.

Successivamente, al tuo arrivo in Italia, dovrai prendere un appuntamento con la Segreteria Studenti di Ravenna per mostrare gli originali del titolo scrivendo a [segravenna@unibo.it](mailto:segravenna@unibo.it).

**L'attivazione della carriera deve avvenire entro e non oltre il 28 febbraio 2025,** pena l'annullamento dell'immatricolazione. Con l'attivazione della carriera potrai utilizzare servizi come la presentazione del piano di studi, la prenotazione degli esami, l'accesso alla rete Wi-Fi e alle risorse bibliotecarie online e compiere atti di carriera (passaggio di corso, trasferimento ad altra università, rinuncia agli studi); ti verrà inoltre inviata una mail che consente di stampare il badge, secondo le modalità che saranno indicate.

### **2.2. COME IMMATRICOLARSI IN CASO DI TRASFERIMENTO DA ALTRA UNIVERSITÀ ITALIANA (TRASFERIMENTO)**

Entro i termini perentori indicati nel punto 3 del [Calendario immatricolazioni,](#page-1-0) devi:

- **effettuare** il **TOLC-SU prima di richiedere il trasferimento di corso**, in quanto il trasferimento sarà accettato solo se hai sostenuto il TOLC-SU. Se per il corso di provenienza hai sostenuto un TOLC diverso, devi sostenere il TOLC-SU prima di effettuare il trasferimento. Si raccomanda di sostenere il TOLC - SU almeno 48 ore prima dell'immatricolazione, affinché il sistema possa recuperarlo automaticamente.
- **accedere a Studenti Online** [\(www.studenti.unibo.it\)](http://www.studenti.unibo.it/) tramite le credenziali **SPID o CIE**, selezionando "Registrati". Il sistema recupererà automaticamente i tuoi dati anagrafici e al termine creerà le tue credenziali di Ateneo [\(nome.cognome@studio.unibo.it\)](mailto:nome.cognome@studio.unibo.it).

Se sei uno **studente internazionale** che non ha un documento di identità rilasciato in Italia puoi accedere con le credenziali di Ateneo; per ottenerle vai su [www.studenti.unibo.it](http://www.studenti.unibo.it/) scegli "Registrati" e successivamente "Registrazione studenti internazionali", seguendo le istruzioni. Al termine il sistema creerà le tue credenziali di Ateneo [\(nome.cognome@studio.unibo.it\)](mailto:nome.cognome@studio.unibo.it). Le credenziali istituzionali saranno richieste ad ogni accesso al proprio profilo personale.

- **scegliere "IMMATRICOLAZIONI", selezionare in "LAUREA" uno dei corsi di cui al presente avviso** e inserire i dati richiesti dalla procedura, allegando la fotografia del viso formato tessera e indicando Università e corso di laurea di provenienza. In caso di false dichiarazioni, oltre a incorrere nelle pene stabilite dall'art. 496 del codice penale, decadi automaticamente dal diritto all'immatricolazione e dai benefici eventualmente ottenuti, senza diritto ad alcun rimborso delle somme pagate;
- **pagare** la prima rata (o in alternativa la monorata), secondo le modalità indicate su Studenti Online [\(www.studenti.unibo.it\)](http://www.studenti.unibo.it/). Il mancato pagamento entro i termini indicati nel [Calendario](#page-1-0)  [immatricolazioni](#page-1-0) comporta l'esclusione dalla procedura;
- **presentare la domanda di trasferimento** presso l'Ateneo di provenienza entro le scadenze ivi previste.

La carriera presso l'Università di Bologna sarà attiva **solo** in seguito alla Delibera di riconoscimento e prosecuzione studi da parte del Consiglio di corso di studi. Fino al momento della presentazione della domanda di trasferimento, ti sarà possibile sostenere attività didattiche presso l'Università di provenienza.

All'arrivo della documentazione inviata dall'Università di provenienza, la segreteria studenti ti comunicherà di pagare anche la specifica **indennità di trasferimento**.

Per i dettagli consulta la pagina [http://www.unibo.it/it/didattica/iscrizioni-trasferimenti-e](http://www.unibo.it/it/didattica/iscrizioni-trasferimenti-e-laurea/trasferirsi-alluniversita-di-bologna)[laurea/trasferirsi-alluniversita-di-bologna.](http://www.unibo.it/it/didattica/iscrizioni-trasferimenti-e-laurea/trasferirsi-alluniversita-di-bologna)

### **2.3. COME IMMATRICOLARSI IN CASO DI CAMBIO DI CORSO DI STUDIO ALL'INTERNO DELL'UNIVERSITÀ DI BOLOGNA (PASSAGGIO)**

Se sei attualmente iscritto ad altro corso di laurea dell'Università di Bologna, entro i termini perentori indicati nel punto 3 del [Calendario immatricolazioni,](#page-1-0) devi:

• **effettuare** il **TOLC-SU prima di richiedere il passaggio di corso**, in quanto il sistema non consente di presentare la richiesta in assenza di TOLC sostenuto. Il passaggio sarà accettato solo se hai sostenuto il TOLC-SU. Se per il corso di provenienza hai sostenuto un TOLC diverso, devi sostenere il TOLC-SU prima di effettuare il passaggio.

Si raccomanda di sostenere il TOLC - SU almeno 48 ore prima della richiesta di passaggio, affinché il sistema possa recuperarlo automaticamente. Se Studenti Online non ti consente di presentare la domanda di passaggio entro il 21 novembre pur avendo sostenuto il TOLC, contatta la segreteria di riferimento inviando una mail a [segravenna@unibo.it](mailto:segravenna@unibo.it) Consulta lo stato della pratica su **Studenti Online** [\(www.studenti.unibo.it\)](http://www.studenti.unibo.it/).

- **accedere a Studenti Online** [\(www.studenti.unibo.it\)](http://www.studenti.unibo.it/) e **pagare** la prima rata o in alternativa la monorata, in riferimento al nuovo anno accademico per il corso di laurea di provenienza ed essere in regola con i pagamenti delle tasse d'iscrizione degli anni accademici precedenti;
- **compilare la domanda di passaggio di corso scegliendo "PASSAGGI DI CORSO"** e inserendo i dati richiesti dalla procedura;
- **pagare l'indennità di passaggio.**

La carriera nel corso per il quale chiedi il passaggio sarà attiva **solo** a seguito alla delibera di riconoscimento e prosecuzione studi da parte del Consiglio di corso di studi. Ti sarà possibile sostenere attività didattiche presso il corso di provenienza fino al momento della compilazione on line della domanda di passaggio.

**Se invece vuoi richiedere la contemporanea iscrizione a due corsi di studio**, come previsto dalla legge n. 33 del 12 aprile 2022, leggi con attenzione le informazioni che trovi alla pagina [Contemporanea iscrizione a corsi diversi](https://www.unibo.it/it/studiare/iscrizioni-tasse-e-altre-procedure/lauree-e-lauree-magistrali/Contemporanea-iscrizione-a-corsi-diversi) — Università di Bologna (unibo.it).

**Se invece possiedi già una precedente carriera universitaria** (hai già conseguito una laurea oppure hai conseguito crediti ma non hai concluso gli studi per decadenza o rinuncia, hai frequentato e superato corsi singoli, hai sostenuto esami all'estero) puoi chiedere l'**Abbreviazione di corso** entro e non oltre il 28 novembre 2024, le informazioni complete sono alla pagina **[Abbreviazione di corso.](https://www.unibo.it/it/studiare/iscrizioni-tasse-e-altre-procedure/lauree-e-lauree-magistrali/abbreviazione-di-carriera)** 

#### **2.4. TASSE E BENEFICI PER IL DIRITTO ALLO STUDIO**

Gli importi delle tasse d'iscrizione e le informazioni su benefici ed esoneri sono pubblicati sul Portale d'Ateneo alla pagina [Tasse.](https://www.unibo.it/it/didattica/iscrizioni-trasferimenti-e-laurea/tasse-e-contributi)

**La contribuzione è calcolata in misura progressiva in base all'Attestazione ISEE in corso di validità solo se questa viene presentata nelle modalità e nei termini contenuti nella pagina [Tasse.](https://www.unibo.it/it/didattica/iscrizioni-trasferimenti-e-laurea/tasse-e-contributi) Se non viene presentata l'attestazione ISEE sarà applicata la contribuzione massima prevista per il corso di studio**.

Le informazioni su altre agevolazioni sono reperibili sul Portale d'Ateneo alla pagina [www.unibo.it/it/servizi-e-opportunita.](http://www.unibo.it/it/servizi-e-opportunita)

Se sei interessato ai **benefici per il diritto allo studio**, consulta il relativo bando pubblicato dall'Azienda Regionale per il Diritto agli Studi Superiori sul sit[o www.er-go.it.](http://www.er-go.it/)

Se sei già iscritto ad altri corsi di studio, prima di effettuare il trasferimento o il passaggio, consulta attentamente i requisiti di merito per l'accesso ai benefici, indicati nel bando pubblicato su [www.er](http://www.er-go.it/)[go.it](http://www.er-go.it/) in quanto la tua carriera, in seguito al trasferimento o al passaggio al corso di destinazione, è valutata a partire dall'anno di prima immatricolazione all'università, indipendentemente dai riconoscimenti ottenuti o dall'anno di corso al quale sarai ammesso dal Consiglio di corso di studio. Ciò potrebbe causare la perdita dei benefici.

**Se sei un candidato con certificazione di invalidità civile** pari o superiore al 66% o con **certificazione ai sensi della legge 104/92,** per poter aver diritto all'esenzione devi trasmettere, all'indirizzo email della [segreteria studenti](https://www.unibo.it/it/didattica/iscrizioni-trasferimenti-e-laurea/segreterie-studenti) competente per il corso al quale vuoi iscriverti, il certificato attestante la tua condizione (per informazioni: [https://www.unibo.it/it/servizi-e-opportunita/borse-di-studio-e](https://www.unibo.it/it/servizi-e-opportunita/borse-di-studio-e-agevolazioni/esoneri-e-incentivi/esenzioni-per-studenti-con-disabilita)[agevolazioni/esoneri-e-incentivi/esenzioni-per-studenti-con-disabilita](https://www.unibo.it/it/servizi-e-opportunita/borse-di-studio-e-agevolazioni/esoneri-e-incentivi/esenzioni-per-studenti-con-disabilita)).

### **RIEPILOGO DEI PASSAGGI FONDAMENTALI**

### **1.SOSTIENI IL TOLC-SU**

Registrati a [www.cisiaonline.it](http://www.cisiaonline.it/) e ISCRIVITI al TOLC-SU.

Le date e le modalità in cui è possibile sostenere le prove sono disponibili all'indirizzo [https://tolc.cisiaonline.it/calendario.php.](https://tolc.cisiaonline.it/calendario.php)

**ATTENZIONE:** Scegli la **tipologia di TOLC** richiesta dal corso di interesse: **TOLC-SU.** 

Le prove comprendono anche una sezione di inglese facoltativa composta di 30 quesiti (15 minuti di prova aggiuntivi)

### **2.REGISTRATI SU STUDENTI ONLINE**

**Collegati a Studenti Online** [\(www.studenti.unibo.it\)](http://www.studenti.unibo.it/) **usando le credenziali SPID o CIE**. Il sistema recupererà automaticamente i tuoi dati anagrafici e al termine creerà le tue credenziali di Ateneo [\(nome.cognome@studio.unibo.it\)](mailto:nome.cognome@studio.unibo.it).

Se sei un **minore** o uno **studente internazionale** che non ha un documento di identità rilasciato in Italia puoi accedere con le credenziali di Ateneo; per ottenerle vai su **Studenti OnLine** [\(www.studenti.unibo.it\)](http://www.studenti.unibo.it/) e clicca su "Registrati".

### **3.IMMATRICOLATI**

Dopo aver sostenuto il TOLC-SU devi immatricolarti entro i termini perentori previsti dal [Calendario](#page-1-0)  [immatricolazioni](#page-1-0) con le modalità indicate nella Sezione 2 dell'avviso.

**La sola compilazione della domanda di immatricolazione senza il pagamento nei termini previsti comporta l'esclusione dalla procedura.**

### **4.ASSOLVI EVENTUALE OFA**

Nel caso tu abbia ottenuto un punteggio inferiore a **26/50** oppure inferiore a **16/30** devi assolvere l'Obbligo Formativo Aggiuntivo (**OFA**) entro il 31/03/2025. Decorso tale termine, se l'OFA non è ancora assolto sarai iscritto al primo anno in qualità di ripetente. Per maggiori informazioni sull'OFA consulta i siti dei corsi di studio.

### **3. NOTE FINALI E CONTATTI**

#### **NOTE FINALI**

Eventuali comunicazioni riguardanti il presente avviso saranno pubblicati su Studenti Online [\(www.studenti.unibo.it\)](http://www.studenti.unibo.it/).

L'informativa relativa al trattamento dei dati personali, è consultabile alla pagina [www.unibo.it/PrivacyBandiCds.](http://www.unibo.it/PrivacyBandiCds)

#### **CHIUSURA UFFICI**

- martedì 23 luglio 2024 (Patrono)
- da lunedì 12 agosto a venerdì 16 agosto 2024 (Chiusura estiva).

Eventuali ulteriori chiusure straordinarie saranno pubblicate sul Portale d'Ateneo ([www.unibo.it\)](http://www.unibo.it/).

#### **CONTATTI**

Domande e dubbi

Ufficio Didattico

[letterebenicult.vpra.infodidattica@unibo.it](mailto:letterebenicult.vpra.infodidattica@unibo.it)

Segreteria Studenti di Ravenna

[segravenna@unibo.it](mailto:segravenna@unibo.it)

Supporto informatico

Help Desk di Studenti Online

Telefono +390512080301

[help.studentionline@unibo.it](mailto:help.studentionline@unibo.it)

Per studenti internazionali o con titoli di studio conseguiti all'estero

International desk

[internationaldesk@unibo.it](mailto:internationaldesk@unibo.it)

internationaldesk.ra@unibo.it

Tasse e benefici

Ufficio contribuzioni studentesche

Studenti con disabilità o con DSA

Servizio per gli studenti con disabilità

[disabili@unibo.it](mailto:disabili@unibo.it)

## <span id="page-12-0"></span>**ALLEGATO1 – TOLC-SU E ADATTAMENTO DELLA PROVA TOLC PER CANDIDATI CON DISABILITA' O DISTURBI SPECIFICI DELL'APPRENDIMENTO (SDA)**

#### **COS'E' IL TOLC-SU**

I Test On Line CISIA (TOLC) sono uno strumento di orientamento e di valutazione delle capacità iniziali, erogati su piattaforma informatizzata e gestiti dal Consorzio Interuniversitario Sistemi Integrati per l'Accesso (CISIA). Si tratta di test individuali, diversi da studente a studente, composti da quesiti selezionati automaticamente e casualmente dal database CISIA TOLC attraverso un software proprietario, realizzato e gestito dal CISIA. Tutti i TOLC generati, di una stessa tipologia, hanno una difficoltà analoga. Il database CISIA TOLC, contenente i quesiti utilizzati per l'effettuazione del test, è protetto ed è validato da commissioni scientifiche appositamente costituite dal CISIA.

Il TOLC-SU è composto da 50 quesiti suddivisi in tre sezioni:

- 30 quesiti di **Comprensione del testo e conoscenza della lingua italiana**, da risolvere in 60 minuti;
- 10 quesiti di **Conoscenze e competenze acquisite negli studi**, da risolvere in 20 minuti;
- 10 quesiti di **Ragionamento logico,** da risolvere in 20 minuti;

e ha una durata totale di 1 ora e 40 minuti.

Nell'ambito della prova è presente anche una sezione di verifica delle conoscenze della lingua inglese composta da 30 quesiti da risolvere in 15 minuti. **Tale sezione NON è obbligatoria.**

Il risultato del test è determinato come segue:

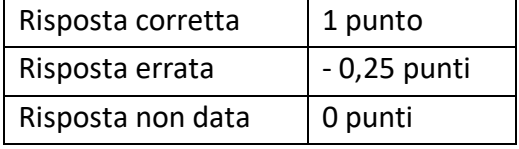

**Per la prova della conoscenza della Lingua Inglese non è prevista alcuna penalizzazione** per le risposte sbagliate ed il punteggio è determinato dall'assegnazione di 1 punto per le risposte esatte e da 0 punti per le risposte sbagliate o non date.

Trovi tutte le informazioni sulle modalità di iscrizione e sul calendario di somministrazione dei TOLC sul sito del CISI[A www.cisiaonline.it.](http://www.cisiaonline.it/)

Nella pagina [www.unibo.it/TOLC](http://www.unibo.it/TOLC) trovi informazioni generali sull'utilizzo del TOLC presso l'Ateneo di Bologna.

#### **CANDIDATI CON DISABILITÀ O CON DISTURBI SPECIFICI DELL'APPRENDIMENTO (DSA)**

Se sei un candidato con disabilità o con disturbi specifici dell'apprendimento e vuoi avvalerti di adattamenti per la prova TOLC, devi spuntare l'opzione che ti identifica all'atto della registrazione all'area TOLC del portale CISIA ([www.cisiaonline.it\)](http://www.cisiaonline.it/).

Occorrerà specificare la sede universitaria per cui ti attivi, indicare la tipologia di disabilità o DSA, gli adattamenti richiesti e caricare i documenti necessari.

In un secondo momento potrai scegliere la data e sede universitaria in cui svolgere il TOLC.

- **Se scegli di svolgere la prova TOLC presso l'Ateneo di Bologna,** gli adattamenti possono consistere in:
	- tempi aggiuntivi: del 30% per candidati con DSA, altri disturbi evolutivi specifici e patologie; del 50% per candidati con invalidità civile e/o handicap ai sensi della L.104;
	- ausili necessari (assistenza per la lettura del testo, calcolatrice non scientifica, altro).

Gli adattamenti possono essere richiesti solo se in possesso dei seguenti documenti:

• diagnosi di Disturbi Specifici dell'Apprendimento (**DSA**), in base alla L. 170/2010, redatta dal Servizio Sanitario Nazionale, da un Centro privato convenzionato o da uno specialista privato accompagnata da un documento di conformità rilasciato dal Servizio Sanitario Nazionale. La documentazione deve essere non più vecchia di tre anni o redatta dopo il compimento del 18° anno di età.

*In considerazione della situazione emergenziale che ha comportato una riduzione delle attività degli ambulatori del SSN, saranno ammesse le richieste dei candidati con diagnosi di Disturbi Specifici di Apprendimento (DSA), di cui alla legge n. 170/2010, anche presentando certificazioni rilasciate da più di tre anni o prive di conformità. In questi casi il candidato dovrà documentare di essere in attesa del rinnovo o della certificazione di conformità da parte dei Servizio Sanitario Nazionale e l'Ateneo si riserva di richiedere successivamente l'integrazione della documentazione ivi prevista. Le certificazioni rilasciate da specialisti privati dovranno comunque essere complete e redatte secondo tutti i requisiti definiti dalla Consensus Conference sui Disturbi specifici dell'apprendimento del 2011.*

- Documentazione, rilasciata da uno specialista del SSN, che attesti un altro tipo di disturbo evolutivo specifico che incida sull'apprendimento.
- Certificazione di handicap in base alla L. 104/92.
- Certificazione di invalidità civile.
- Documentazione medica, redatta da uno specialista, attestante la presenza di condizioni di salute (fisica e/o psichica) che possano comportare un'inabilità, anche temporanea, allo studio e allo svolgimento della prova.

La documentazione deve essere chiara e completa di tutte le informazioni utili a capire le necessità specifiche del candidato.

I **candidati con disabilità o con DSA residenti in paesi esteri**, che intendano usufruire di adattamenti, devono presentare la certificazione legalizzata attestante lo stato di disabilità o di DSA rilasciata nel paese di residenza, accompagnata da una traduzione ufficiale esclusivamente in lingua italiana o in lingua inglese.

Gli Organi d'Ateneo incaricati di esaminare le certificazioni suddette accertano che la documentazione straniera attesti una condizione di disabilità o di disturbo specifico dell'apprendimento riconosciuto dalla normativa italiana.

La documentazione viene esaminata dal Servizio per gli Studenti con Disabilità e con DSA per la

valutazione della coerenza delle richieste degli adattamenti con la documentazione presentata.

**L'esito della verifica sarà comunicato dall'ufficio ai candidati tramite una e-mail inviata all'indirizzo inserito in fase di attivazione sul portale CISIA che i candidati sono tenuti a controllare.** In caso di documentazione incompleta o poco leggibile potrà essere chiesta, sempre mediante e-mail, un'integrazione che dovrà essere presentata entro il termine previsto per l'iscrizione alla data scelta per lo svolgimento della prova.

Gli adattamenti riconosciuti saranno validi per tutte le iscrizioni alle prove TOLC presso una sede dell'Ateneo di Bologna.

Per chiarimenti sulla procedura di richiesta adattamenti è possibile rivolgersi al **Servizio per gli Studenti con Disabilità e con DSA** scrivendo una mail all'indirizzo [ases.adattamentiammissione@unibo.it](mailto:ases.adattamentiammissione@unibo.it)